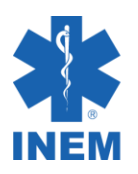

# **Guia de acesso à Plataforma APRENDER do INEM**

Seja bem-vindo!

Este guia irá ajudar a aceder à Plataforma APRENDER do INEM.

Em caso de dúvidas, não hesite em contactar através do emai[l aprender@inem.pt](mailto:aprender@inem.pt)

## **1- Acesso**

Deve aceder à Plataforma APRENDER através de um browser de acesso à Internet, escrevendo o seguinte endereço<https://aprender.inemip.pt/>

## **2- Credenciais de acesso**

No canto superior direito deve escolher a opção (Entrar) Utilizador não autenticado [\(Entrar\)](https://aprender.inemip.pt/login/index.php)

De seguida, deve escolher a opção (CRIAR NOVA CONTA) para ter acesso completo à Plataforma APRENDER como utilizador registado.

Deve preencher todos os campos e de seguida escolher a opção (CRIAR A MINHA CONTA).

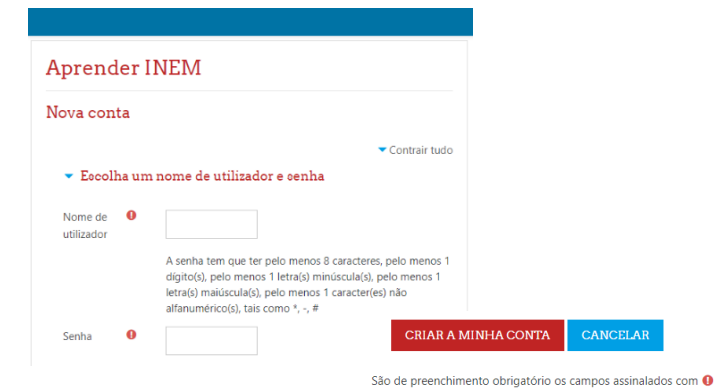

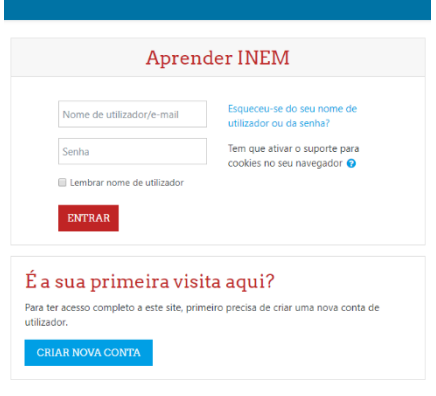

### **3- Confirmação do registo**

Receberá um email de confirmação do registo da sua conta na Plataforma APRENDER. Deve seguir as indicações do email. Verifique se o email gerado pela Plataforma não se encontra na pasta Spam.

### **4- Acesso à disciplina COVID 19**

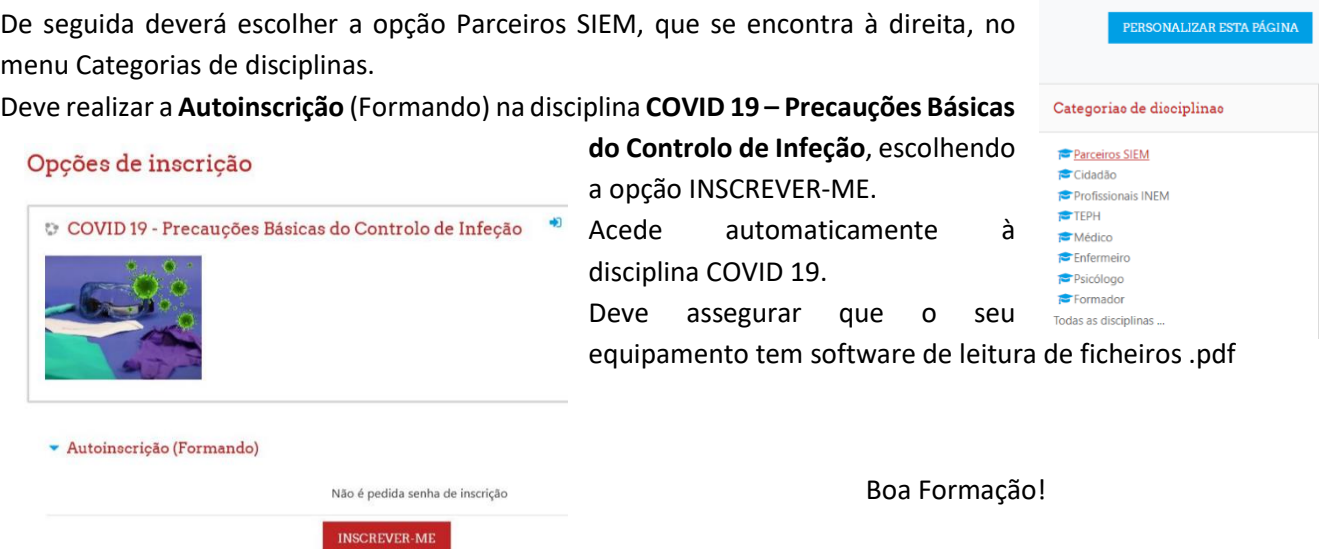